# Stap voor stap richtlijn voor Licentie voor meerdere deelnemers (PMP en SMP) op Cisco Meeting Server Ī

## Inhoud

**Inleiding** Voorwaarden Vereisten Gebruikte componenten Achtergrondinformatie Configureren 1. Instellen van LBP-bronnen 2. Maak gebruikersprofielen en associeer ze met LDAP-bronnen Verifiëren Problemen oplossen

## Inleiding

Dit document beschrijft hoe u aan CMS-gebruikers een Mobile Multiparty Plus (PMP+)-licentie of Shared Multiparty Plus (SMP+)-licentie kunt toewijzen.

#### Voorwaarden

CMS (Cisco Meeting Server) ondersteunt nu licenties voor meerdere deelnemers, vergelijkbaar met het licentiemodel van meerdere deelnemers dat voor het eerst is geïntroduceerd op Cisco Conductor en Cisco TelePresence Server. Licenties van meerdere deelnemers kunnen per gebruiker zijn (PMP+-licentie) of gedeeld (SMP+-licentie). Om er zeker van te zijn dat de licenties correct worden ingezet, moeten een aantal stappen worden ondernomen.

#### Vereisten

Cisco raadt kennis van de volgende onderwerpen aan:

- $\bullet$  CMS
- API-clienttoepassing of vertrouwdheid met REST API-codering
- PMP- en SMP-licenties

#### Gebruikte componenten

Dit document is niet beperkt tot specifieke software- en hardware-versies.

Licenties van meerdere deelnemers kunnen alleen op CMS worden toegewezen door middel van API-configuratie (Application Program Interface). Om licenties van meerdere deelnemers te

kunnen implementeren, is het vereist dat:

- $\bullet$  CMS
- Callbridge License (ook bekend als de CMS release key)
- Een of meer PMP- en/of SMP-licenties
- Toegangsreferenties aan CMS API
- REST-gereedschap poster

De informatie in dit document is gebaseerd op de apparaten in een specifieke laboratoriumomgeving. Alle apparaten die in dit document worden beschreven, hadden een opgeschoonde (standaard)configuratie. Als uw netwerk levend is, zorg er dan voor dat u de mogelijke impact van om het even welke opdracht begrijpt.

### Achtergrondinformatie

Opmerking: Dit document beschrijft de configuratiestappen met behulp van de Postman REST client. Let op dat de juiste API-opdrachten kunnen worden toegepast via een ander REST API-gereedschap van uw keuze.

De volgende parameters worden in dit artikel bewerkt:

- userProfile definieert of een gebruiker een PMP-licentie heeft die aan deze licentie is toegewezen (heeft Licentieeigenschap)
- Ldap-**servers**, **ldapMappings, IP-bronnen** (optioneel, gebruikt in dit voorbeeld) minstens één van elk moet worden gedefinieerd om de PMP-licentie aan een deelgroep gebruikers toe te wijzen
- systeemprofielen (optioneel) te gebruiken als PMP wordt toegewezen aan alle gebruikers wereldwijd
- huurdersinstellingen (optioneel) te gebruiken indien PMP-licentie wordt toegewezen per huurder

# Configureren

PMP-licenties worden per gebruiker toegewezen, maar in CMS kunt u de eigenschappen van individuele gebruikers niet bewerken. De licentietaak is gebaseerd op een eigenschap gebruikersprofiel. Het gebruikersprofiel kan niet met individuele gebruikers worden geassocieerd. In plaats daarvan kan userProfile worden geassocieerd:

- wereldwijd : Het gebruikersprofiel koppelen aan api/v1/systeem/profielen
- per huurder: Het gebruikersprofiel koppelen aan api/v1/huurders/<huurderID>
- per IdapSource: Het koppelen van het gebruikersprofiel aan /api/v1/ldapSources/<ldapSourceID> - voor deze stap moet u ervoor zorgen, dat LDAP alleen via API wordt geconfigureerd en dat het volledig is geconfigureerd, inclusief ten minste één bladeserver, ten minste één ldapMapping-gegevens en ten minste één lu Bron

Elke vergadering die niet kan worden gekoppeld aan een bepaalde gebruiker die een toegewezen PMP-licentie heeft, zal standaard een SMP-licentie gebruiken. Het SMP-licentietype heeft geen toewijzing nodig.

Zodra u hebt besloten LDAP te implementeren via API, moet u de LDAP configuraties verwijderen van de Web GUI van CMS.

#### 1. Instellen van LBP-bronnen

De LDAP instellingen in API zijn verdeeld in drie delen: LDAP-server(s), LBP-masten en LBPbronnen, en alle zijn vereist.

De LDAP-bron is de werkelijke bron van gebruikers. U moet één LDAP Server en één LDAP mapping hebben gedefinieerd per bron. Verschillende bronnen kunnen dezelfde LDAP server delen en/of de LDAP mapping.

Stap 1. Meld u aan bij CMS en navigeer naar Configuration > Active folder.

- Verwijdert de instellingen op de webpagina. Klik op Inzenden en nu sync
- Controleer of er geen gebruikers meer aanwezig zijn onder Status > Gebruikers

Stap 2. Maak de LDAP-server.

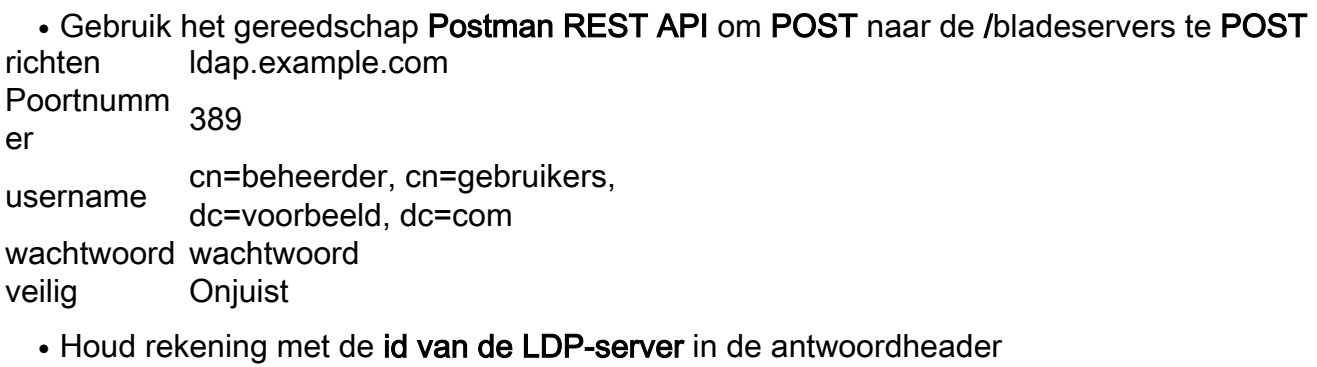

Stap 3. Maak de LDAP-toewijzing.

• Gebruik het Postman REST API gereedschap voor POST naar/IdapMappings

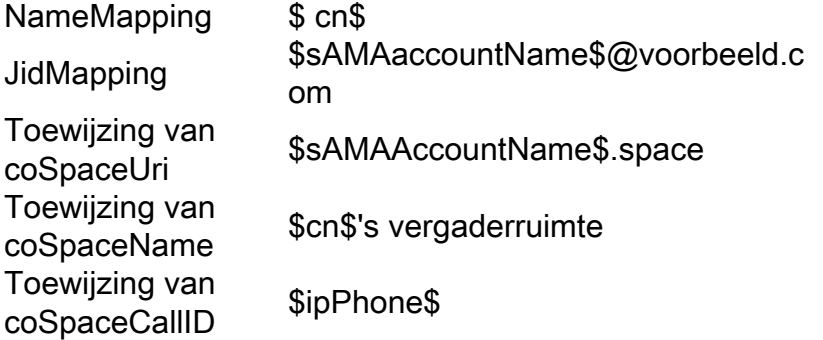

• Let op dat de in de responsheader teruggegeven ID voorLDAP-toewijzing is Stap 4. Maak LDAP-bronnen.

- Gebruik het gereedschap Postman REST API om POST naar /bronnen te POST
- Voer het **filter** in als één regel (in het voorbeeld wordt het in drie regels gebroken voor leesbaarheid). Let op de Ldap-bron-ID

```
serveerst
er
         <LDAPSverID gemaakt in stap 1.2>
afbeeldin
```
g <LDAPMappingID gemaakt in stap 1.3>

basisDN dc=voorbeeld, dc=com

```
filteren
          (&
               (lid van=cn=SMP gebruikers, ou=Demo gebruikers, dc=voorbeeld, dc=com)
               (!)
                      (lid van=cn=PMP-gebruikers,ou=Demo-gebruikers, dc=voorbeeld,dc=com)
                 )
          )
```
Deze LDAP-bron importeert alle gebruikers die deel uitmaken van de SMPUUser LDAP-groep, maar die niet deel uitmaken van de PMP-gebruikersgroep.

```
• Gebruik het gereedschap Postman REST API om POST naar /bronnen te POST
```

```
• Let op de LDAP bron-ID
```

```
serveerst
er
         <LDAPSverID gemaakt in stap 1.2>
afbeeldin
g
         <LDAPMappingID gemaakt in stap 1.3>
basisDN dc=voorbeeld, dc=com
filteren (lid van=cn=PMP-gebruikers,ou=Demo-gebruikers, dc=voorbeeld,dc=com)
```
Deze LDAP Bron importeert alle gebruikers die in de PMP-gebruikersgroep zijn.

Stap 5. Sync gebruikers.

• Gebruik het gereedschap Postman REST API om POST naar /LAN te POST LdapSource <1<sup>st</sup> LDAPSourceID gemaakt in stap 1.4>

• Gebruik het gereedschap Postman REST API om POST naar/LAN te POST LdapSource <2<sup>e</sup> LDAPSourceID gemaakt in stap 1.4>

Stap 6. Controleer de gebruikers.

U kunt een GET on /ldapSyncs uitvoeren om een lijst op te geven van de momenteel lopende en geplande LDAP sync gebeurtenissen. Als de Syncs al uitgevoerd zijn, zouden de API knooppunten al verwijderd zijn (dit is het standaardgedrag en kan worden gewijzigd). U kunt ook via de webbeheerder een lijst met geïmporteerde gebruikers controleren.

#### 2. Maak gebruikersprofielen en associeer ze met LDAP-bronnen

Stap 1. Maak een gebruikersprofiel voor SMP-gebruikers.

```
• Gebruik het Postman REST API gereedschap voor POST aan /userProfiles
heeftLicenti
e
            onjuist
```
Stap 2. Maak een gebruikersprofiel voor PMP-gebruikers.

```
• Gebruik het Postman REST API gereedschap voor POST aan /userProfiles
heeftLicenti
e
            reëel
```
Stap 3. Stel SMP standaard in.

U moet het Global Profile bijwerken met het SMP-gebruikersprofiel.

• Gebruik het gereedschap Postman REST API om naar /systeem/profielen te PUT te plaatsen gebruikerspr ofiel <user Profile-id dat in stap 2.1 is gemaakt

Stap 4. Associeer PMP-licenties met gebruikers in de gebruikersgroep.

update de LdapSource voor de leden van de PMP-gebruikers en de AD-groep met het PMPgebruikersprofiel.

• Gebruik het gereedschap P<mark>ostman REST API</mark> om bronnen aan /**bronnen/<2<sup>en</sup> LDAPSourceID** te plaatsen die zijn gemaakt in stap 1.4>

gebruikerspr ofiel <user Profile-id dat in stap 2 is gemaakt>

• Herhaal de LDAP sync-handeling, zoals in stap 5

### Verifiëren

De succesvolle invoer van de gebruikers kan op de pagina CMS Web GUI onder Status > Gebruikers worden geverifieerd.

### Problemen oplossen

Er is momenteel geen specifieke troubleshooting-informatie beschikbaar voor deze configuratie.